# ELE 1250 Laboratory Project 1: Simple Manipulations of a Music Sample

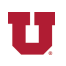

*Abstract-***You will use Matlab® script files that have been provided to you to manipulate a sample of music that is available in Matlab®. You will also create a simple sound effect.**

### I. PREPARATION

Read *Matlab Primer* pages 1-2 to 1-13. Be sure you **bring your earbuds** to all labs so you can listen to sounds produced by your Matlab® programs.

### II. LEARNING OBJECTIVES

*1)* Learn basics of using script file in the Matlab® workspace.

*2)* Become familiar with processing of digitized sounds.

*3)* Hear the effects of distortions of, or noise added to, the music sample.

### III. INTRODUCTION

Matlab® has the following built-in sounds that may be easily loaded into the Matlab® workspace: chirp, gong, handel, laughter, splat, and train.

We will use the "handel" music sample, a snippet from Handel's *Messiah*. The music is stored as a series of values of the music waveform, which is originally a continuous function of time, taken at regular intervals, namely 8000 times per second. This is a much slower rate than the typical 44,100 samples per second employed by CD players, but it is sufficient for recording intelligible speech and music.

Once you have loaded the "handel" music into Matlab®, you will be able to see what the music waveform looks like, and you will be able to hear what various sound effects sound like. Later on, you will be asked to create your own original sound effect.

### IV. PROCEDURE

### *A. Copy Script Files to Your Account*

Open the website for the ECE 1250 course:

# http://www.ece.utah.edu/~ece1250/

Near the top of the page, look for the link to the Matlab® portion of the course. On the ECE 1250 Matlab® site, find Lab 1 and "Matlab Scripts for Lab M1." Click on each script file and copy it into a file of the same name in a folder of your choice on your computer. Use a textonly file format, such as that used by Notepad, and make sure each file has a ".m" extension so Matlab will recognize it as a Matlab® file. These script files contain simple Matlab® commands to manipulate the "handel" sound snippet. (You can use these files with other sounds available in Matlab®, too.)

When you are finished, you will have the following script files: ah.m, ay.m, chop.m, commands.m, echoes.m, highpass.m, listen.m, loadhan.m, louder.m, lowpass.m, noise.m, oo.m, softer.m, spectrum.m, speedup.m, warm.m, and waveform.m.

### *B. Start Matlab®*

Login to your computer and double click on the Matlab® icon on the desktop to launch the Matlab® application.

Under the *File* menu, click on *Set Path* and use the *Add* button to add the folder into which you put the Matlab® script files. This will allow Matlab® to locate your script files. Otherwise, Matlab® will output a cryptic error message to the effect that you have entered an undefined variable or function. Once you have added your folder to the list of folders through which Matlab<sup>®</sup> will search, be sure you Save the new configuration. Then click on Close.

If *Set Path* is unavailable because of write permission problems, use the current folder window to navigate to the folder where you have stored the Matlab® script files.

Now you are ready to listen to sounds.

# *C. Load "handel" Sound and Listen to it.*

To see a list of commands available to you and to verify that your script files are working, enter the following command at the  $\gg$  Matlab<sup>®</sup> prompt. After typing the command, hit the *Enter* key:

#### >> commands

You should see a list of commands, each of which consists of single word. (The // and what follows is a comment and is not part of the command.) Use this command whenever you want to see a list of available commands.

Now you are ready to listen to sounds. Type the following command (followed by the *Enter* key, which completes any command typed at the Matlab® prompt):

### >> loadhan

You have now loaded a clip from Handel's *Messiah*. To listen to it, plug your earbuds into the green-ringed output on the front of the compute (fold down the small panel at the bottom front of the computer, if necessary), and use the waveform command:

### >> listen

Any time you want to listen to a sound, use the listen command.

To see the waveform itself, use the "waveform" command. It will be easier to see what the actual waveform looks like if you are working with a shorter snippet, such as "ah", "ay", and "oo".

### *D. Experiment with the Sound Commands*

Use the various commands that load, plot, or alter a sound snippet to become familiar with how a sound may be modified by digital signal processing. Note that commands are cumulative. Two "softer" commands in a row will lower the sound volume twice, for example. When you wish to start afresh, use the "loadhan" or "ah", "ay", or "oo" commands.

### *E. Create a Sound Effect Script File*

Experiment with the sound processing commands until you find a combination of commands that produces an interesting sound. In the folder containing the Matlab® command files you created at the outset of this lab, open a file called name\_sound.m (where *name* is replaced with your first initial and last name) and list the commands that produce your interesting sound. This file will have one command per line with no blank lines and no spaces at the beginning of each line. For example, the following file called NCotter\_sound.m would play a low-passed version of the "handel" snippet:

loadhan

lowpass

listen

% Neil Cotter's sound effect

The last line of your command file must be a comment (which starts with a % symbol) that includes your name, as in the above example.

## *F. Create a New Command*

Look at what is in some of the command files you created at the outset of this lab and mimic them to create your own sound-altering command. **When you first try your new command, set the computer's output volume at a low level and hold your earbuds away from your ear to avoid a loud sound.** If the sound is too loud, multiply the sound variable, *y*, by a constant less than 1.0, as in the "loadhan" command. Note that the sound played by "listen" must be in a variable called *y*.

Play your sound for your TA and email him or her your command file. Be sure to include a comment line with your name in your file, as in part *E* above.

For a list of elementary functions in Matlab® that you might want to use for this last part of the lab, type

>> help elfun

for a list of elementary functions.

Another idea would be to modify the spectrum of the sound in some way. Here is some code with comments that shows how one might modify the spectrum of the sound:

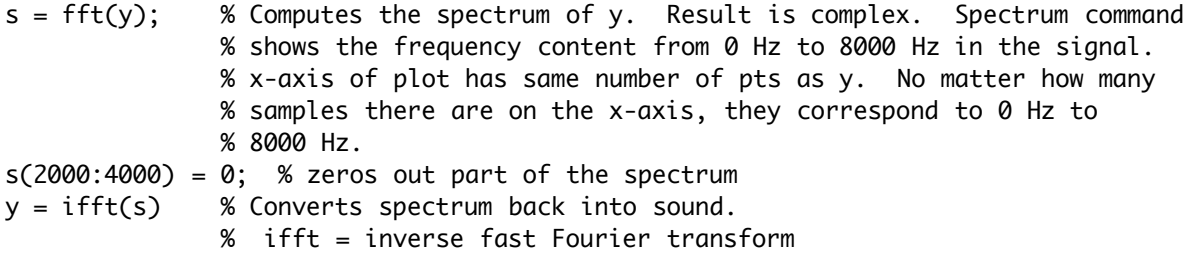

You may also wish to try applying some elementary functions to s. You might stumble onto a very interesting sound.